# Kurzanleitung Anmeldung/Login

Stand 1. März 2022

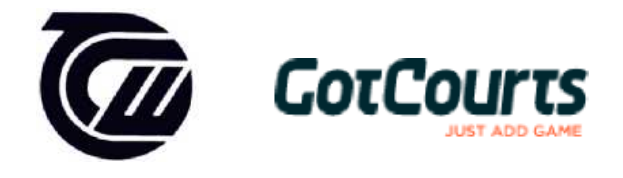

Liebe TCW-Mitglieder

Die Platzreservierung erfolgt über das Online-Reservationssystem GotCourts.

### **Spielen mit TCW-Aktivmitgliedern**

Alle TCW-Aktivmitglieder können auf die Plattform "GotCourts" zugreifen und digital ihren gewünschten Platz, zur gewünschten Zeit mit dem resp. den gewünschten Einzel- oder Doppelpartner/n reservieren. Alle Spielpartner müssen in GotCourts registriert sein.

**Reservationen können entweder via App/PC oder auf dem Screen im Clubhaus erfolgen.**

#### **Spielen mit Gästen**

Reservation durch TCW-Mitglieder gemäss Gäste-Reglement. Beim Gast bitte den vollständigen Namen eingeben.

Die aktuellen Reservationsbedingungen findest du immer auf www.tcwohlensee.ch oder im Clubhaus. Aktuell sind die Plätze bis **7 Tage** im Voraus buchbar, dabei kann ein Mitglied **drei aktive Reservationen** auf einmal aufweisen. Die Spielzeit beginnt jeweils zur halben oder vollen Stunde und beträgt 60 Minuten. Das gilt auch für die Spielpartner. Dadurch werden "Massenbuchungen" verhindert. Falls die folgenden Erklärungen nicht ausreichen oder irgendwelche Probleme auftreten, wende dich an die **GotCourts-Hotline** (Nik Suhr): 079 520 00 84.

#### **Reservationsbedingungen**

- Entweder mit der aktuellen (beim TCW hinterlegten) E-Mail-Adresse (Neumitglieder) oder mit dem Benutzernamen: nachname.vorname (Umlaute ae, oe, ue)
- Standardpasswort: Matchpoint6286\* (mit dem \* eingeben)

Zudem gibt es auf www.gotcourts.com unter *'Hilfe'* viele Anleitungen und Hilfestellungen.

# **Hast du bereits einen GotCourts-Account?**

- 1. Offne www.gotcourts.com in einem Webbrowser oder lade dir die GotCourts-App auf deinem Smartphone herunter
- 2. Klicke auf *'Anmelden' (Internet)* oder *'Login' (App)*
- 3. Trage deine E-Mailadresse oder den Benutzernamen und dein Passwort ein
- 4. Klicke auf *'Anmelden'*
- 5. Folge den Anweisungen auf dem Bildschirm (optionale Angaben sind freiwillig)
- 6. Unter *'Plätze'* findest du deine Anlage und kannst buchen

Als TCW-Aktivmitglied sind deine Daten bei GotCourts hinterlegt. Du kannst dich wie letztes Jahr mit deinen üblichen Zugangsdaten anmelden und die Platzreservierung auf unserer Anlage vornehmen. Falls du keinen Zugriff auf den TC Wohlensee erhältst, ist deine E-Mail-Adresse in unserer Mitgliederverwaltung nicht dieselbe wie auf GotCourts. In diesem Fall kannst du auf GotCourts den Zugang beantragen und wir werden diesen schnellstmöglich aktivieren.

# **Du hast noch keinen GotCourts-Account?**

Öffne www.gotcourts.com in einem Webbrowser oder lade die GotCourts-App auf deinem Smartphone herunter.

Wir haben für dich als TCW-Aktivmitglied einen Account erstellt. Bitte logge dich wie folgt ein:

Das Passwort kann jederzeit geändert werden.

## **Anmelden/Login**